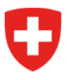

Schweizerische Eidgenossenschaft Confédération suisse Confederazione Svizzera Confederaziun svizra

Eidgenössisches Departement für Wirtschaft, Bildung und Forschung WBF

**Staatssekretariat für Wirtschaft SECO**  Arbeitsmarkt/Arbeitslosenversicherung

POST CH AG CH-3003 Bern SECO; knl/bsi

**A-Post+** 

[Firmenname] [StrasseNr] [PLZ] [Ort]

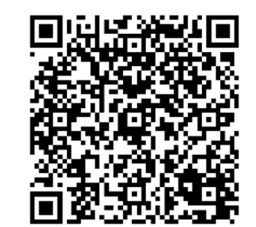

**Bern, im Juli 2022** 

**Nachzahlung von Kurzarbeitsentschädigung auf monatliche Lohnanteile für Ferien- und Feiertagsansprüche für die Jahre 2020 und 2021** 

Sehr geehrte Damen und Herren

Gerne informieren wir Sie über die Möglichkeit, die Ansprüche Ihres Betriebs für die im summarischen Verfahren abgewickelte Kurzarbeitsentschädigung (KAE) für die Jahre 2020 und 2021 überprüfen zu lassen.

Gemäss Urteil des Bundesgerichts vom 17. November 2021 ist bei der Bemessung der KAE im summarischen Abrechnungsverfahren **für Mitarbeitende im Monatslohn ein Ferien- und Feiertagsanteil** einzuberechnen. Der Bundesrat hat daher entschieden, dass alle Betriebe, die 2020 und 2021 im summarischen Verfahren KAE abgerechnet haben, auf Gesuch hin für diesen Zeitraum den Anspruch auf KAE neu überprüfen lassen können. Der entsprechende Nachtragskredit wurde vom Parlament in der Sommersession 2022 bewilligt.

Da die Berechnung der Entschädigung für die Ferien- und Feiertagsansprüche von Mitarbeitenden im Monatslohn nur mit konkreten Angaben zu den individuellen Ferien- und Feiertagsansprüchen der anspruchsberechtigten Mitarbeitenden sowie mit einer Aufteilung in Angestellte im Monats- bzw. im Stundenlohn erfolgen kann, besteht das **Gesuch** aus entsprechend **detaillierteren Abrechnungen für jede Abrechnungsperiode**.

Um bei den Gesuchen eine effiziente und korrekte Abwicklung sicherzustellen, wird das SECO **ab dem 7. Juli 2022** auf **arbeit.swiss** einen entsprechenden **eService** anbieten. Um diesen Nutzen zu können, benötigen Sie ein **Login im Job-Room** (www.job-room.ch), der Zugangsplattform für elektronische Dienstleistungen von arbeit.swiss.

Zu Ihrer **Identifikation** im Rahmen der **Gesuchstellung** verwenden Sie bitte die folgenden individuellen **Anmeldedaten für Ihren Betrieb**:

> **BUR-Nummer** [BUR-Nr] **ALK-Nummer** [ALK-Nr] **PIN** [PIN]

> > Staatssekretariat für Wirtschaft SECO Holzikofenweg 36 3003 Bern https://www.seco.admin.ch

Bitte bewahren Sie diesen Brief sorgfältig auf und geben Sie ihn nur an befugte Personen weiter – **ohne diese Anmeldedaten kann kein Gesuch** gestellt werden.

Zudem erhalten Sie im Anhang einen **Auszug** mit den Abrechnungsdaten zur in den Jahren 2020 und 2021 von Ihrem Betrieb **bezogenen KAE**. Falls Sie mehrere Betriebsabteilungen separat abgerechnet haben, erhalten Sie pro Betriebsabteilung einen Auszug mit den Abrechnungsdaten.

# **Gesuchstellung: Wie gehen Sie vor?**

Wenn Ihr Betrieb ein Gesuch für eine Nachzahlung von KAE auf Lohnanteile für Ferien- und Feiertagsansprüche für Angestellte im Monatslohn für die Jahre 2020 und 2021 stellen möchte, gehen Sie bitte wie folgt vor:

Stellen Sie sicher, dass Ihr Betrieb ein **Login im Job-Room** (www.job-room.ch) hat.

Das **Erklärvideo «Für ein Login im Job-Room registrieren: Wie vorgehen?»** finden Sie auf **arbeit.swiss.**

- Informieren Sie sich auf **arbeit.swiss**, welche **Angaben** und **Belege** für das Gesuch benötigt werden.
- Informieren Sie sich darüber, was zu beachten ist, wenn Ihr Betrieb **andere Covid-19-Hilfsgelder** erhalten hat (siehe entsprechende **FAQ** auf arbeit.swiss).
- Erfassen Sie Ihre Gesuche **ab 7. Juli 2022** im **eService «Nachzahlung» unter Kurzarbeit.**
- Auch wenn Sie bereits **Einwände** erhoben haben, ein **Wiedererwägungsgesuch** an Ihre Arbeitslosenkasse gesendet haben oder ein **Einspracheverfahren** hängig ist, müssen Sie für die Berechnung des neuen KAE-Betrags **die weiteren Angaben via eService** erfassen. Gestützt darauf erhalten Sie eine neue Abrechnung.

Sie werden **keine weitere individuelle Aufforderung** Ihrer Arbeitslosenkasse erhalten, zu ihrem damaligen Einwand zusätzliche Angaben einzureichen.

Sofern **nicht innerhalb der unten genannten Frist** alle erforderlichen Informationen via eService übermittelt werden, wird wegen nicht ausreichenden Informationen **auf die entsprechenden Begehren nicht eingetreten bzw. die Einsprache abgewiesen**1.

Alle weiteren notwendigen **Informationen** sowie eine detaillierte **Anleitung** finden Sie ab sofort auf dem Webportal **arbeit.swiss** unter:

#### **Arbeitgeber > Versicherungsleistungen > Kurzarbeitsentschädigung > Nachzahlung**

# **Wichtig zu wissen:**

- Die Gesuche mit den detaillierten Abrechnungen sind im folgendem Zeitraum einzureichen: **ab 7. Juli 2022 bis 31. Oktober 2022**
- **Rechtsfolgen:** Auf Gesuche, welche **nicht bis zum 31. Oktober 2022 eingereicht** werden, wird die Arbeitslosenversicherung nicht eintreten, sie **werden nicht geprüft**1.
- Die **Registrierung für das Login im Job-Room** benötigt einige Tage Zeit. Bitte berücksichtigen Sie dies bei Ihrer Zeitplanung.

<sup>1</sup> 1 Art. 28 und Art. 43 Abs. 3 Bundesgesetz über den Allgemeinen Teil des Sozialversicherungsrechts (ATSG, SR 830.1)

- Zu Beginn der Einreichefrist rechnen wir mit sehr **hohen Auslastungen** bei der Registrierung für ein Login im Job-Room sowie bei der Erfassung der neuen Abrechnungen. Es empfiehlt sich daher bei hoher Systemauslastung, die Registrierung sowie das Ausfüllen der Gesuche im eService auch zu Randzeiten oder einige Tage später vorzunehmen.
- Ende Oktober rechnen wir ebenfalls mit einer hohen Auslastung im eService. Planen Sie das Ausfüllen der Gesuche daher **nicht erst für die letzten Tage** ein.
- Alle **Abrechnungsperioden**, für die eine Nachzahlung beantragt wird, müssen **gleichzeitig via eService** eingereicht werden. Nach dem Absenden sind keine Änderungen oder Nachsendungen weiterer Abrechnungsperioden mehr möglich.
- Eine **korrekte und vollständige Dokumentation** erleichtert die Prüfung Ihres Gesuchs. Die Prüfung und Auszahlung der zahlreichen Gesuche wird dennoch voraussichtlich einige Monate in Anspruch nehmen.

# **Falls Sie andere Covid-Hilfsgelder erhalten haben:**

Die meisten Covid-Hilfsgelder waren darauf ausgerichtet, die ungedeckten Kosten bis zu einem bestimmten Maximalbetrag zu decken. Durch Nachzahlungen von KAE verringern sich diese ungedeckten Kosten. Dies kann Rückforderungen oder eine Verrechnung zur Folge haben.

Informieren Sie sich auf **arbeit.swiss** bei der entsprechenden **FAQ** («Was ist zu beachten, wenn mein Betrieb andere Covid-19-Hilfsgelder erhalten hat?»).

# **Infoline für Auskünfte**

Die zentrale **Infoline für Auskünfte zur Nachzahlung von KAE** steht Ihnen **an Werktagen von 8:00 bis 18:00 Uhr** zur Verfügung. Die entsprechende Telefonnummer und das Kontaktformular finden Sie auf der Seite «Nachzahlung» auf arbeit.swiss (siehe QR-Code).

Bitte wenden Sie sich für Auskünfte nicht direkt an Ihre Arbeitslosenkasse und informieren Sie sich auf **arbeit.swiss**, bevor Sie bei Bedarf die **Infoline** kontaktieren.

Freundliche Grüsse Staatssekretariat für Wirtschaft

Dieses Schreiben wurde elektronisch erstellt und ist ohne Unterschrift gültig.

Beilagen:

- Auszug Abrechnungsdaten (1 Blatt pro Betriebsabteilung)

Diese Angaben waren die Grundlage für die ausbezahlte KAE. Im Nachzahlungs-Gesuch müssen die Angaben in Arbeitnehmende im Monatslohn und Arbeitnehmende im Stundenlohn gesplittet werden. Die mit einem **\*** gekennzeichneten Angaben müssen in der neuen Abrechnung mit dem Datenauszug übereinstimmen. Mit \*\* gekennzeichnete Angaben werden neu berechnet.

Monat von Kurzarbeit Sollstunden \* Ausfallstunden \* Lohnsumme für Entschädigung für Arbeitgeberbeiträge Ausbezahlter<br>Husfallstunden \*\* Sozialversicherungen \*\* Betrag KAE \*\* .

Es dürfen nur die im jeweiligen Monat zum Bezug von KAE **berechtigten Personengruppen** aufgeführt werden. Weitere Informationen dazu finden Sie unter: arbeit.swiss > Arbeitgeber > Versicherungsleistungen > Kurzarbeitsentschädigung > Nachzahlung > berechtigte Personen oder über den rechts eingedruckten **QR-Code**.

Falls Ihre Angaben in der detaillierten Abrechnung abweichen (z.B. Korrektur bei der Deklaration von Sollstunden in Monaten in Feiertagen), laden Sie bitte im eService unter «betriebliche Unterlagen» einen entsprechenden Beleg hoch.

# Abteilung<br> **Ebteilung EberiebsAbteilung]** [BetriebsAbteilung] [BetriebsAbteilungName]

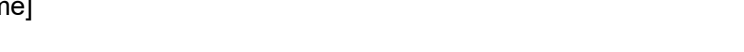

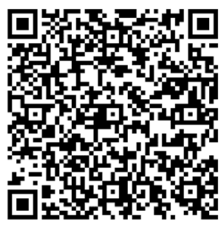

[… nächste Tabelle für nächste Abteilung …]